## **BAB V**

# **IMPLEMENTASI DAN PENGUJIAN**

### **5.1 IMPLEMENTASI PROGRAM**

Implementasi merupakan proses menterjemahkan rancangan (*design)* yang telah dibuat menjadi program aplikasi yang dapat digunakan oleh *user*. Pada tahap ini penulis mengimplementasikan hasil rancangan perangakt lunak yang telah di ubah menjadi sebuah *output* yaitu berupa aplikasi sistem informasi perpustakaan pada MTS Negeri Model Kota Jambi. Implementasi program perancangan sistem informasi perpustakaan pada MTS Negeri Model Kota Jambi adalah sebagai berikut :

## 1. Tampilan Halaman *Login* Admin

Pada halaman *login* admin, pengguna diharuskan untuk mengimput *username* dan *password* dengan benar untuk masuk kedalam halaman utama admin.. Gambar 5.1 merupakan hasil implementasi dari rancangan pada gambar 4.51.

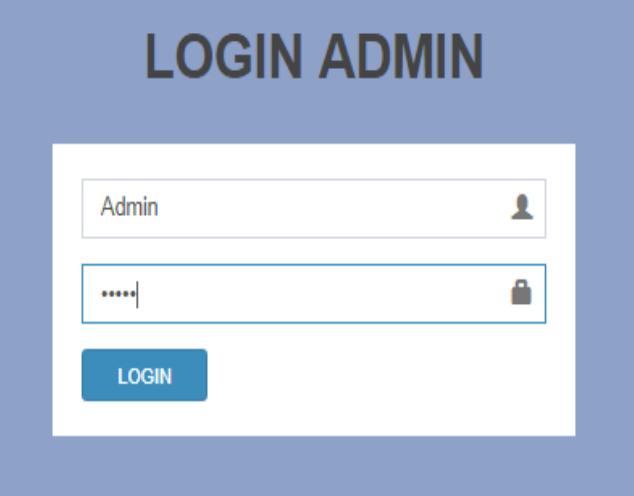

**Gambar 5.1 Tampilan Halaman** *Login* **Admin**

2. Tampilan Halaman Utama Admin

Halaman utama admin merupakan tampilan yang digunakan admin untuk dapat mengakses ke halaman lainnya dan terdapat menu-menu untuk menampilkan halaman lainnya. Gambar 5.2 merupakan hasil implementasi dari rancangan pada gambar 4.52.

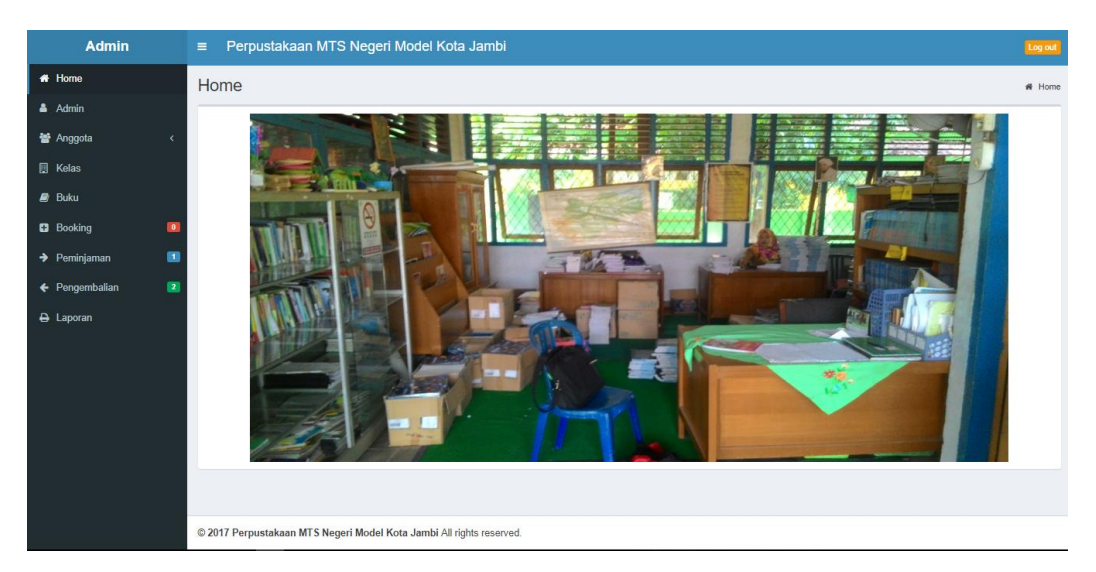

**Gambar 5.2 Tampilan Halaman Utama Admin**

3. Tampilan Halaman Tampil *Input* Halaman admin

Halaman tampil admin merupakan tampilan yang berisikan informasi mengenai data admin dan terdapat *link* untuk tambah, edit dan hapus data admin yang diinginkan Gambar 5.3 halaman tampilan data admin merupakan hasil implementasi dari rancangan pada gambar 4.53.

| <b>Admin</b>             |                | Perpustakaan MTS Negeri Model Kota Jambi<br>$\equiv$                 |                                  |     |                  | Would you like to translate this page? Options | Log out     |
|--------------------------|----------------|----------------------------------------------------------------------|----------------------------------|-----|------------------|------------------------------------------------|-------------|
| <b>#</b> Home            |                | Admin                                                                |                                  |     | <b>Translate</b> | Nope<br>$\overline{\phantom{a}}$               | Admin<br>he |
| & Admin                  |                | Data Admin                                                           |                                  |     |                  |                                                |             |
| 警 Anggota                | k.             | <b>Tambah Data</b>                                                   |                                  |     |                  |                                                |             |
| <b>圓 Kelas</b>           |                |                                                                      |                                  |     |                  |                                                |             |
| $B$ Buku                 |                | Tampilkan 10 v Data                                                  |                                  |     |                  | Search:                                        |             |
| <b>B</b> Booking         | $\bullet$      | <b>Username</b>                                                      | <b>Li</b> Password               | Iî. | Aksi             |                                                | <b>IT</b>   |
| $\rightarrow$ Peminjaman | $\blacksquare$ | admin                                                                | 21232f297a57a5a743894a0e4a801fc3 |     | ■ Edit   × Hapus |                                                |             |
| ← Pengembalian           | $\blacksquare$ | Tampilkan halaman 1 dari 1                                           |                                  |     |                  | Previous<br>-1                                 | Next        |
| A Laporan                |                |                                                                      |                                  |     |                  |                                                |             |
|                          |                |                                                                      |                                  |     |                  |                                                |             |
|                          |                |                                                                      |                                  |     |                  |                                                |             |
|                          |                |                                                                      |                                  |     |                  |                                                |             |
|                          |                |                                                                      |                                  |     |                  |                                                |             |
|                          |                |                                                                      |                                  |     |                  |                                                |             |
|                          |                |                                                                      |                                  |     |                  |                                                |             |
|                          |                |                                                                      |                                  |     |                  |                                                |             |
|                          |                | @ 2017 Perpustakaan MTS Negeri Model Kota Jambi All rights reserved. |                                  |     |                  |                                                |             |

**Gambar 5.3 Tampilan Halaman Tampil input Halaman Admin**

4. Tampilan Halaman Tampil Halaman Anggota (siswa)

Halaman tampil anggota (siswa) merupakan tampilan yang berisikan informasi mengenai data anggota (siswa) dan terdapat *link* untuk tambah, edit dan hapus data item anggota (siswa) diinginkan Gambar 5.4 halaman tampilan data anggota (siswa) merupakan hasil implementasi dari rancangan pada gambar 4.54.

| <b>Admin</b>             |                          | Ξ                          |                | Perpustakaan MTS Negeri Model Kota Jambi |              |              |                                                |                         |                 | Log out                         |
|--------------------------|--------------------------|----------------------------|----------------|------------------------------------------|--------------|--------------|------------------------------------------------|-------------------------|-----------------|---------------------------------|
| <b>#</b> Home            |                          | Anggota                    |                |                                          |              |              |                                                |                         |                 | # Home > Siswa                  |
| & Admin                  |                          | Data Siswa                 |                |                                          |              |              |                                                |                         |                 |                                 |
| Anggota                  | $\checkmark$             |                            |                |                                          |              |              |                                                |                         |                 |                                 |
| O Siswa                  |                          | <b>Tambah Data</b>         |                |                                          |              |              |                                                |                         |                 |                                 |
| O Guru                   |                          | Tampilkan 10               | v Data         |                                          |              |              |                                                |                         | Search:         |                                 |
| <b>图 Kelas</b>           |                          | No Anggota Li              | <b>NISN</b> IT | Nama<br>11                               | Jenkel<br>11 | Tgl Lahir 11 | Alamat                                         | Kelas<br>Iî.<br>$_{11}$ | <b>Username</b> | Aksi<br><b>LT</b>               |
| $B$ Buku                 |                          | 17-000                     | 34574060       | Cici Mariva Septiani                     | Perempuan    | 2003-09-04   | Jln. Adityawarman RT.14 No.52                  | 7a                      | 17-000          | E Edit   X Hapus                |
| <b>B</b> Booking         | $\blacksquare$           | 17-001                     | 44330447       | Depa Sukandi Pratama                     | Laki-Laki    | 2004-07-17   | Jln. H. Syamsudin Uban RT.015 No.03            | 7a                      | 17-001          | <b>Z'</b> Edit   <b>x</b> Hapus |
| $\rightarrow$ Peminjaman | $\blacksquare$           | 17-002                     | 43301873       | Diva Ananda Putri                        | Perempuan    | 2004-07-02   | Jln. Rd. Wijaya RT.01 No.80                    | 7a                      | 17-002          | <b>Z'</b> Edit   <b>x</b> Hapus |
| ← Pengembalian           | $\overline{\phantom{a}}$ | 17-003                     | 21125494       | Dwi Kurnia                               | Perempuan    | 2005-08-14   | Jln. Punai I RT.28 No.63                       | 7a                      | 17-003          | <b>E</b> Edit   <b>x</b> Hapus  |
| A Laporan                |                          | 17-004                     | 49419057       | Dilla Nur Alya                           | Perempuan    | 2004-07-13   | Jln. Lingkar Selatan II RT.24 No.48            | 7a                      | 17-004          | <b>E</b> Edit   <b>x</b> Hapus  |
|                          |                          | 17-005                     | 43305851       | Endika Intania Ramadhanty                | Perempuan    | 2004-10-12   | Jln. Marsda Surya Dharma RT.01 No.51           | 7a                      | 17-005          | E Edit   X Hapus                |
|                          |                          | 17-006                     | 43113946       | Faiz Ramadhani                           | Laki-Laki    | 2004-10-18   | Jln. Adam Malik Lrg. Beringin II RT.21 No. 50A | 7a                      | 17-006          | <b>Z'</b> Edit   <b>x</b> Hapus |
|                          |                          | 17-007                     | 44293018       | Fauziah                                  | Perempuan    | 2004-09-10   | Jln. H. Ridwan I RT.02 No.98                   | 7a                      | 17-007          | <b>E</b> Edit   <b>x</b> Hapus  |
|                          |                          | 17-008                     | 42140119       | Gandi Arila                              | Laki-Laki    | 2004-12-16   | Jln. Adityawarman RT.07 No.43                  | 7a                      | 17-008          | <b>E</b> Edit   X Hapus         |
|                          |                          | 17-009                     | 50577106       | <b>Gilang Setiawan</b>                   | Laki-Laki    | 2005-01-30   | Jln. Sersan M. Yunus RT.23                     | 7a                      | 17-009          | E Edit   X Hapus                |
|                          |                          | Tampilkan halaman 1 dari 2 |                |                                          |              |              |                                                |                         | Previous        | $\overline{2}$<br>Next          |
|                          |                          |                            |                |                                          |              |              |                                                |                         |                 |                                 |

**Gambar 5.4 Tampilan Halaman Tampil Halaman Anggota (siswa)**

5. Tampilan Halaman Tampil Halaman Anggota (Guru)

Halaman tampil halaman anggota (guru) item merupakan tampilan yang berisikan informasi mengenai data anggota (guru) dan terdapat *link* untuk tambah, edit dan hapus data isi item yang diinginkan Gambar 5.5 halaman tampilan data anggota (guru) merupakan hasil implementasi dari rancangan pada gambar 4.55.

| <b>Admin</b>             |                | $\equiv$                   |        | Perpustakaan MTS Negeri Model Kota Jambi                             |                   |           |    |                                          |     |                 |    |                                | Log out   |
|--------------------------|----------------|----------------------------|--------|----------------------------------------------------------------------|-------------------|-----------|----|------------------------------------------|-----|-----------------|----|--------------------------------|-----------|
| * Home                   |                | Anggota                    |        |                                                                      |                   |           |    |                                          |     |                 |    | $\frac{M}{2}$ Home $>$ Guru    |           |
| & Admin                  |                | Data Guru                  |        |                                                                      |                   |           |    |                                          |     |                 |    |                                |           |
| <b>替 Anggota</b>         | $\ddotmark$    |                            |        |                                                                      |                   |           |    |                                          |     |                 |    |                                |           |
| O Siswa                  |                | <b>Tambah Data</b>         |        |                                                                      |                   |           |    |                                          |     |                 |    |                                |           |
| O Guru                   |                | Tampilkan 10               | v Data |                                                                      |                   |           |    |                                          |     | Search:         |    |                                |           |
| <b>圆 Kelas</b>           |                | No Anggota                 |        | IL NIP                                                               | It Nama           | It Jenkel | 11 | Alamat                                   | It. | <b>Username</b> | 1î | Aksi                           | <b>LT</b> |
| <b>Buku</b>              |                | 17-011                     |        | 195909231986031003                                                   | Drs. Imtazmona    | Laki-Laki |    | Jln. Sersan Darpin                       |     | 17-011          |    | E Edit   X Hapus               |           |
| <b>B</b> Booking         | $\bullet$      | 17-012                     |        | 196212141985031003                                                   | Drs. Huzairin     | Laki-Laki |    | RT.07 Kel. Paal Merah Kec. Jambi Selatan |     | 17-012          |    | <b>EX Edit   X Hapus</b>       |           |
| $\rightarrow$ Peminjaman | $\blacksquare$ | 17-013                     |        | 195807071980032001                                                   | Dra. Masnidar     | Perempuan |    | Thehok Jambi Selatan                     |     | 17-013          |    | <b>E</b> Edit   <b>x</b> Hapus |           |
|                          | $\blacksquare$ | 17-014                     |        | 196303231994021001                                                   | Drs. Sahdanur     | Laki-Laki |    | Jln. P. Hidayat RT.23                    |     | 17-014          |    | <b>E</b> Edit   X Hapus        |           |
| ← Pengembalian           |                | 17-015                     |        | 196801211994121001                                                   | Amir Mahmud, S.Pd | Laki-Laki |    | Perum. Tanjung Permata Blok. L.21 RT.02  |     | 17-015          |    | E Edit   X Hapus               |           |
| A Laporan                |                | 17-016                     |        | 196411101991031005                                                   | Mangamar, S.Pd.I  | Laki-Laki |    | Jln. Berdikari RT.28 No.36               |     | 17-016          |    | E Edit   X Hapus               |           |
|                          |                |                            |        |                                                                      |                   |           |    |                                          |     |                 |    |                                |           |
|                          |                | Tampilkan halaman 1 dari 1 |        |                                                                      |                   |           |    |                                          |     |                 |    | Previous<br>1                  | Next      |
|                          |                |                            |        |                                                                      |                   |           |    |                                          |     |                 |    |                                |           |
|                          |                |                            |        |                                                                      |                   |           |    |                                          |     |                 |    |                                |           |
|                          |                |                            |        |                                                                      |                   |           |    |                                          |     |                 |    |                                |           |
|                          |                |                            |        |                                                                      |                   |           |    |                                          |     |                 |    |                                |           |
|                          |                |                            |        | @ 2017 Perpustakaan MTS Negeri Model Kota Jambi All rights reserved. |                   |           |    |                                          |     |                 |    |                                |           |

**Gambar 5.5 Tampilan Halaman Tampil Halaman Anggota (Guru)**

6. Tampilan Halaman Tampil Kelas

Halaman tampil data kelas merupakan tampilan yang berisikan informasi mengenai data kelas dan terdapat *link* untuk tambah, edit dan hapus data kelas yang diinginkan Gambar 5.6 halaman tampilan kelas merupakan hasil implementasi dari rancangan pada gambar 4.56.

| <b>Admin</b>             |                | $\equiv$                   | Perpustakaan MTS Negeri Model Kota Jambi |    |                                    | Log out                              |
|--------------------------|----------------|----------------------------|------------------------------------------|----|------------------------------------|--------------------------------------|
| <b>#</b> Home            |                | Kelas                      |                                          |    |                                    | # Home > Kelas                       |
| & Admin                  |                | Data Kelas                 |                                          |    |                                    |                                      |
| 불 Anggota                | x              |                            |                                          |    |                                    |                                      |
| <b>圓 Kelas</b>           |                | <b>Tambah Data</b>         |                                          |    |                                    |                                      |
| $B$ Buku                 |                | Tampilkan 10 v Data        |                                          |    |                                    | Search:                              |
| <b>B</b> Booking         | $\bullet$      | <b>No</b>                  | IL Nama Kelas                            | 11 | Aksi                               | $\downarrow \uparrow$                |
| $\rightarrow$ Peminjaman | $\blacksquare$ | $\overline{1}$             | 7a                                       |    | $\mathbb{Z}$ Edit   $\times$ Hapus |                                      |
| ← Pengembalian           | $\blacksquare$ | $\overline{2}$             | 7 <sub>b</sub>                           |    | Edit   X Hapus                     |                                      |
|                          |                | $\overline{\mathbf{3}}$    | 7c                                       |    | <b>E</b> Edit   X Hapus            |                                      |
| A Laporan                |                | 4                          | 7d                                       |    | <b>Z'</b> Edit   <b>x</b> Hapus    |                                      |
|                          |                | 5                          | 7e                                       |    | <b>Ex Edit   X Hapus</b>           |                                      |
|                          |                | 6                          | 8a                                       |    | <b>Ex Edit   x Hapus</b>           |                                      |
|                          |                | $\overline{7}$             | 8 <sub>b</sub>                           |    | <b>E</b> Edit   <b>x</b> Hapus     |                                      |
|                          |                | 8                          | 8 <sub>c</sub>                           |    | E Edit   X Hapus                   |                                      |
|                          |                | $\overline{9}$             | 8d                                       |    | <b>EX Edit   X Hapus</b>           |                                      |
|                          |                | 10                         | 8e                                       |    | Edit   X Hapus                     |                                      |
|                          |                | Tampilkan halaman 1 dari 2 |                                          |    |                                    | 2 Next<br>Previous<br>$\overline{1}$ |

**Gambar 5.6 Tampilan Halaman Tampil Halaman Kelas**

### 7. Tampilan Halaman Tampil Halaman Buku

Halaman tampil buku merupakan tampilan yang berisikan informasi mengenai data-data buku dan terdapat *link* untuk tambah, edit dan hapus data buku yang diinginkan. Gambar 5.7 halaman tampilan buku merupakan hasil implementasi dari rancangan pada gambar 4.57.

| <b>Admin</b>                |                                            | $\equiv$                   | Perpustakaan MTS Negeri Model Kota Jambi |                       |                                   |                         |                              |                     | Log out                                       |
|-----------------------------|--------------------------------------------|----------------------------|------------------------------------------|-----------------------|-----------------------------------|-------------------------|------------------------------|---------------------|-----------------------------------------------|
| <del>#</del> Home           |                                            | <b>Buku</b>                |                                          |                       |                                   |                         |                              |                     | # Home<br>$>$ Buku                            |
| & Admin                     |                                            | Data Buku                  |                                          |                       |                                   |                         |                              |                     |                                               |
| 替 Anggota                   | ×                                          | <b>Tambah Data</b>         | Kategori<br>Penerbit                     |                       |                                   |                         |                              |                     |                                               |
| <b>图 Kelas</b>              |                                            |                            |                                          |                       |                                   |                         |                              |                     |                                               |
| $B$ Buku                    |                                            | Tampilkan<br>10            | $\vee$ Data                              |                       |                                   |                         |                              | Search:             |                                               |
| <b>B</b> Booking            | $\overline{\mathbf{0}}$                    | Ŀ<br>Kode<br><b>Buku</b>   | 1î<br><b>Judul Buku</b>                  | <b>JT</b><br>Kategori | 11<br>Pengarang                   | 1t<br>Penerbit          | 1î<br>Tahun<br><b>Terbit</b> | <b>It</b><br>Jumlah | <b>Jt</b><br>Aksi                             |
| $\rightarrow$ Peminjaman    | $\overline{\phantom{a}}$<br>$\blacksquare$ | 2001BAH004                 | Bahasa Indonesia                         | Pelajaran             | Andi                              | Erlangga                | 2001                         | 10                  | <b>Detail   Felit  </b><br><b>x</b> Hapus     |
| ← Pengembalian<br>A Laporan |                                            | 2007SEJ001                 | Sejarah Kebudayaan<br>Islam              | Agama                 | Syarifuddin, S.Ag                 | Yudhistira              | 2007                         | 10 <sup>1</sup>     | <b> · Detail   ■ Edit  </b><br><b>*</b> Hapus |
|                             |                                            | 2008BAH003                 | Bahasa Arab Kelas VII<br>Mts             | Agama                 | H.A Jumadi Hidayat, S.H.,<br>S.Ag | Yudhistira              | 2008                         | 10                  | <b> · Detail   ■ Edit  </b><br>$x$ Hapus      |
|                             |                                            | 2016ILM002                 | Ilmu Pengetahuan<br>Sosial               | Pelajaran             | ٠                                 | Departemen<br>Pendidika | 2016                         | 10                  | Detail   <i>C</i> Edit  <br><b>* Hapus</b>    |
|                             |                                            | Tampilkan halaman 1 dari 1 |                                          |                       |                                   |                         |                              |                     | Previous<br>Next<br>-1                        |

**Gambar 5.7 Tampilan Halaman Tampil Halaman Buku**

### 8. Tampilan Halaman Booking

Halaman tampil booking merupakan tampilan yang berisikan informasi mengenai data booking dan terdapat *link* untuk detail, tolak dan pinjamkan buku. Gambar 5.8 tampilan halaman booking merupakan hasil implementasi dari rancangan pada gambar 4.58.

| <b>Admin</b>                                  | $\equiv$                   | Perpustakaan MTS Negeri Model Kota Jambi                             |                    |                        |                          |                           | Log ou                           |  |
|-----------------------------------------------|----------------------------|----------------------------------------------------------------------|--------------------|------------------------|--------------------------|---------------------------|----------------------------------|--|
| # Home                                        | <b>Booking</b>             |                                                                      |                    |                        |                          |                           | # Home<br>> Bookin               |  |
| & Admin                                       | Data Booking               |                                                                      |                    |                        |                          |                           |                                  |  |
| 警 Anggota<br>$\epsilon$                       | Tampilkan<br>10            | $\vee$ Data                                                          |                    |                        |                          |                           | Search:                          |  |
| <b>图 Kelas</b>                                | lä.<br>No Anggota          | 1î<br>Nama                                                           | Ħ<br><b>Status</b> | <b>Kode Buku</b><br>11 | <b>Jam Booking</b><br>Ŀt | <b>Tgl Booking</b><br>1î. | <b>JT</b><br><b>Aksi</b>         |  |
| $\blacksquare$ Buku                           | 17-001                     | Depa Sukandi Pratama                                                 | siswa              | 2008BAH003             | 10:10:00                 | 06 Agustus 2017           | Detail   Pinjamkan   * Tolak     |  |
| 5<br><b>B</b> Booking                         | 17-003                     | Dwi Kurnia                                                           | siswa              | 2007SEJ001             | 10:10:31                 | 06 Agustus 2017           |                                  |  |
| $\boxed{\bullet}$<br>$\rightarrow$ Peminjaman | 17-011                     | Drs. Imtazmona                                                       | quru               | 2016ILM002             | 10:07:59                 | 06 Agustus 2017           | Detail   Pinjamkan   x Tolak     |  |
| $\blacksquare$<br>← Pengembalian              | 17-012                     | Drs. Huzairin                                                        | guru               | 2016ILM002             | 10:08:22                 | 06 Agustus 2017           | Detail   Pinjamkan   X Tolak     |  |
| A Laporan                                     | 17-013                     | Dra. Masnidar                                                        | guru               | 2007SEJ001             | 10:08:45                 | 06 Agustus 2017           |                                  |  |
|                                               | Tampilkan halaman 1 dari 1 |                                                                      |                    |                        |                          |                           | Next<br>Previous<br>$\mathbf{1}$ |  |
|                                               |                            |                                                                      |                    |                        |                          |                           |                                  |  |
|                                               |                            |                                                                      |                    |                        |                          |                           |                                  |  |
|                                               |                            |                                                                      |                    |                        |                          |                           |                                  |  |
|                                               |                            |                                                                      |                    |                        |                          |                           |                                  |  |
|                                               |                            | © 2017 Perpustakaan MTS Negeri Model Kota Jambi All rights reserved. |                    |                        |                          |                           |                                  |  |

**Gambar 5.8 Tampilan Halaman Tampil Halaman Booking**

9. Tampilan Halaman Tampil Halaman Peminjaman

Halaman tampil halaman peminjaman merupakan tampilan yang berisikan informasi mengenai data peminjaman buku dan terdapat *link* untuk tambah data, detail dan kembalikan. Gambar 5.9 halaman tampilan peminjaman merupakan hasil implementasi dari rancangan pada gambar 4.59.

| <b>Admin</b>                                | $\equiv$                    | Perpustakaan MTS Negeri Model Kota Jambi                                                |                                 |                                     |                          |                                                     |                           |             |                                   | Log out |
|---------------------------------------------|-----------------------------|-----------------------------------------------------------------------------------------|---------------------------------|-------------------------------------|--------------------------|-----------------------------------------------------|---------------------------|-------------|-----------------------------------|---------|
| # Home                                      | Peminjaman                  |                                                                                         |                                 |                                     |                          |                                                     |                           |             | # Home > Peminjaman               |         |
| & Admin                                     | Data Peminjaman             |                                                                                         |                                 |                                     |                          |                                                     |                           |             |                                   |         |
| <b>替</b> Anggota<br>k                       | <b>Tambah Data</b>          |                                                                                         |                                 |                                     |                          |                                                     |                           |             |                                   |         |
| <b>图 Kelas</b>                              |                             |                                                                                         |                                 |                                     |                          |                                                     |                           |             |                                   |         |
| $\mathbf{B}$ Buku                           | 10<br>Tampilkan             | v Data                                                                                  |                                 |                                     |                          |                                                     |                           | Search:     |                                   |         |
| $\bullet$<br><b>B</b> Booking               | 1ì.<br><b>No</b><br>Anggota | Lî.<br>Nama                                                                             | $\downarrow$ î<br><b>Status</b> | 1î<br><b>Judul Buku</b>             | It.<br><b>Tgl Pinjam</b> | $\downarrow \uparrow$<br><b>Tgl Batas</b><br>Pinjam | <b>Lt</b><br><b>Telat</b> | 1î<br>Denda | Aksi                              | Jî.     |
| $\blacksquare$<br>$\rightarrow$ Peminjaman  | 17-001                      | Depa Sukandi<br>Pratama                                                                 | siswa                           | Bahasa Indonesia                    | 06 Agustus<br>2017       | 09 Agustus 2017                                     | 0 Hari                    | Rp.0        | <b>Detail</b><br>Kembalikan       |         |
| m<br>$\leftarrow$ Pengembalian<br>A Laporan | 17-003                      | Dwi Kurnia                                                                              | siswa                           | Bahasa Arab Kelas VII<br><b>Mts</b> | 06 Agustus<br>2017       | 09 Agustus 2017                                     | 0 Hari                    | Rp.0        | <b>Detail</b><br>Kembalikan       |         |
|                                             | 17-004                      | Dilla Nur Alya                                                                          | siswa                           | Sejarah Kebudayaan<br>Islam         | 06 Agustus<br>2017       | 09 Agustus 2017                                     | 0 Hari                    | Rp.0        | <b>Detail</b><br>Kembalikan       |         |
|                                             | 17-011                      | Drs. Imtazmona                                                                          | guru                            | Ilmu Pengetahuan<br>Sosial          | 06 Agustus<br>2017       | 09 Agustus 2017                                     | 0 Hari                    | Rp.0        | <b>Detail</b><br>Kembalikan       |         |
|                                             | Tampilkan halaman 1 dari 1  |                                                                                         |                                 |                                     |                          |                                                     |                           |             | <b>Previous</b><br>$\overline{1}$ | Next    |
|                                             |                             |                                                                                         |                                 |                                     |                          |                                                     |                           |             |                                   |         |
|                                             |                             | 20. GOLD Brown reduction on ARMO ALCOHOL AROUND 12 and 1 to relate All plates companies |                                 |                                     |                          |                                                     |                           |             |                                   |         |

**Gambar 5.9 Tampilan Halaman Tampil Halaman Peminjaman**

### 10. Tampilan Halaman Pengembalian

Tampilan halaman pengembalian merupakan tampilan yang berisikan informasi mengenai data pengembalian dan terdapat *link* untuk detail dan hapus data pengembalian. Gambar 5.10 tampilan halaman pengembalian merupakan hasil implementasi dari rancangan pada gambar 4.60.

| <b>Admin</b>      |                          | Ξ                          | Perpustakaan MTS Negeri Model Kota Jambi |               |                   |                               |                         |              |             | Log out      |
|-------------------|--------------------------|----------------------------|------------------------------------------|---------------|-------------------|-------------------------------|-------------------------|--------------|-------------|--------------|
| # Home            |                          | Pengembalian               |                                          |               |                   |                               |                         |              | # Home      | Pengembalian |
| Admin             |                          | Data Pengembalian          |                                          |               |                   |                               |                         |              |             |              |
| <b>替</b> Anggota  | $\epsilon$               | Tampilkan<br>10            | v Data                                   |               |                   |                               |                         | Search:      |             |              |
| 日<br>Kelas        |                          | No Anggota ↓               | 1î<br>Nama                               | <b>Status</b> | Tgl Peminjaman IT | <b>Tgl Batas Pinjam</b><br>11 | <b>Tgl Pengembalian</b> | <b>Telat</b> | 11<br>Denda | Aksi 11      |
| $\mathbf{E}$ Buku |                          | 17-001                     | Depa Sukandi Pratama                     | siswa         | 06 Agustus 2017   | 09 Agustus 2017               | 06 Agustus 2017         | 0 Hari       | Rp.0        | Hapus        |
| <b>B</b> Booking  | $\bullet$                | 17-003                     | Dwi Kurnia                               | siswa         | 06 Agustus 2017   | 09 Agustus 2017               | 06 Agustus 2017         | 0 Hari       | Rp.0        | Hapus        |
| Peminjaman<br>→   | $\overline{\phantom{a}}$ | 17-004                     | Dilla Nur Alya                           | siswa         | 06 Agustus 2017   | 09 Agustus 2017               | 06 Agustus 2017         | 0 Hari       | Rp.0        | Hapus        |
| ← Pengembalian    | $\overline{9}$           | 17-006                     | Faiz Ramadhani                           | siswa         | 06 Agustus 2017   | 09 Agustus 2017               | 06 Agustus 2017         | 0 Hari       | Rp.0        | Hapus        |
| <b>A</b> Laporan  |                          | 17-007                     | Fauziah                                  | siswa         | 06 Agustus 2017   | 09 Agustus 2017               | 06 Agustus 2017         | 0 Hari       | Rp.0        | Hapus        |
|                   |                          | 17-008                     | <b>Gandi Arila</b>                       | siswa         | 06 Agustus 2017   | 09 Agustus 2017               | 06 Agustus 2017         | 0 Hari       | Rp.0        | Hapus        |
|                   |                          | 17-009                     | Gilang Setiawan                          | siswa         | 06 Agustus 2017   | 09 Agustus 2017               | 06 Agustus 2017         | 0 Hari       | Rp.0        | Hapus        |
|                   |                          | 17-011                     | Drs. Imtazmona                           | quru          | 06 Agustus 2017   | 09 Agustus 2017               | 06 Agustus 2017         | 0 Hari       | Rp.0        | Hapus        |
|                   |                          | 17-011                     | Drs. Imtazmona                           | quru          | 06 Agustus 2017   | 09 Agustus 2017               | 06 Agustus 2017         | 0 Hari       | Rp.0        | Hapus        |
|                   |                          | Tampilkan halaman 1 dari 1 |                                          |               |                   |                               |                         |              | Previous    | Next         |

**Gambar 5.10 Tampilan Halaman Pengembalian**

11. Tampilan Halaman Tampil Laporan

Tampilan halaman laporan merupakan tampilan yang berisikan informasi mengenai laporan yang ingin dicetak dan terdapat *link* cetak laporan. Gambar 5.11 tampilan halaman laporan merupakan hasil implementasi dari rancangan pada gambar 4.61.

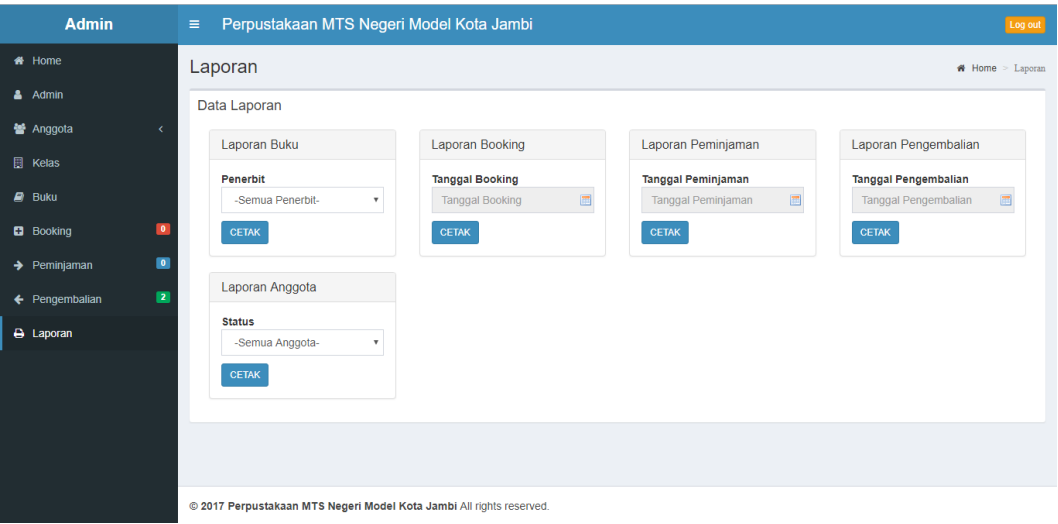

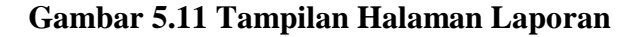

### 12. Tampilan Halaman Login Anggota

Halaman login anggota merupakan tampilan yang digunakan anggota untuk masuk ke aplikasi. Gambar 5.12 halaman tampilan login anggota merupakan hasil implementasi dari rancangan pada gambar 4.62.

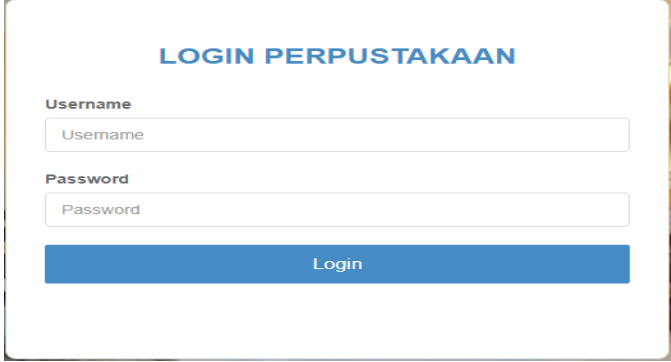

**Gambar 5.12 Tampilan Halaman Login Anggota**

## 13. Tampilan Halaman Utama Anggota

Halaman utama anggota merupakan tampilan yang digunakan anggota untuk dapat mengakses ke halaman lainnya dan terdapat menu-menu untuk menampilkan halaman lainnya. Gambar 5.13 halaman utama anggota merupakan hasil implementasi dari rancangan pada gambar 4.40.

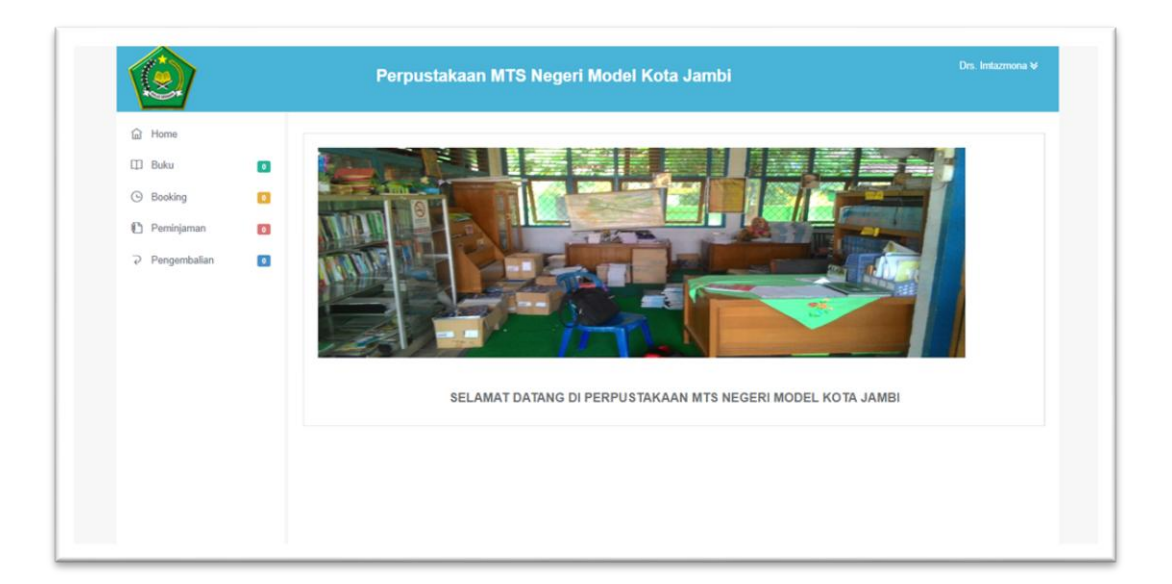

**Gambar 5.13 Tampilan Halaman Utama Anggota**

#### 14. Tampilan Halaman Daftar Buku

Halaman daftar buku merupakan tampilan yang digunakan anggota untuk melihat stock buku, detail buku dan membooking buku. Gambar 5.14 halaman daftar buku merupakan hasil implementasi dari rancangan pada gambar 4.41.

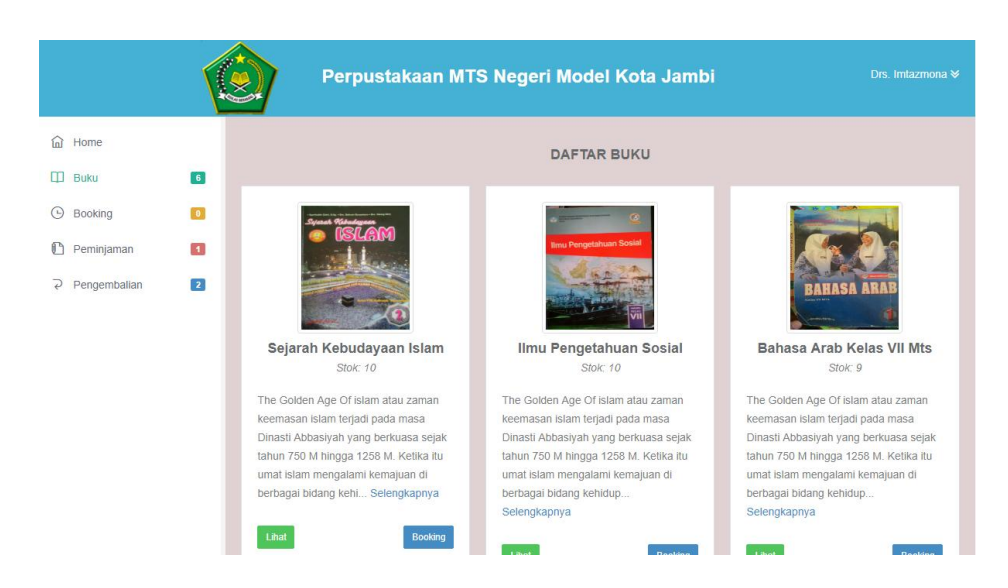

**Gambar 5.14 Tampilan Halaman Daftar Buku**

#### 15. Tampilan Halaman Booking Buku

Halaman booking buku merupakan tampilan yang digunakan anggota untuk melihat item yang dapat dipesan. Gambar 5.15 halaman booking merupakan hasil implementasi dari rancangan pada gambar 4.42.

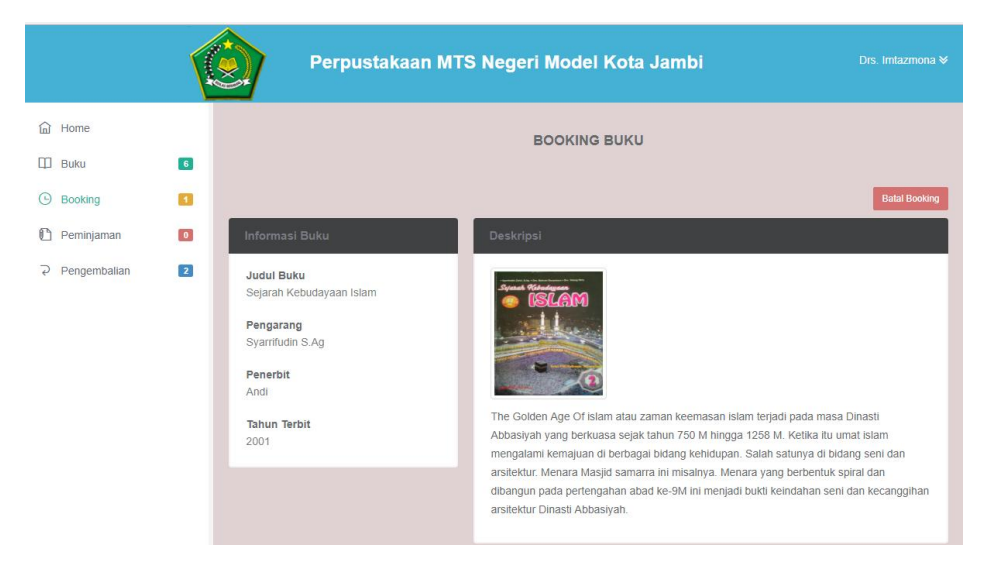

**Gambar 5.15 Tampilan Halaman Booking Buku**

16. Tampilan Halaman Peminjaman Buku

Halaman peminjaman merupakan tampilan yang digunakan anggota untuk melihat data pemijaman yang telah dipinjam. Gambar 5.16 halaman peminjaman merupakan hasil implementasi dari rancangan pada gambar 4.43.

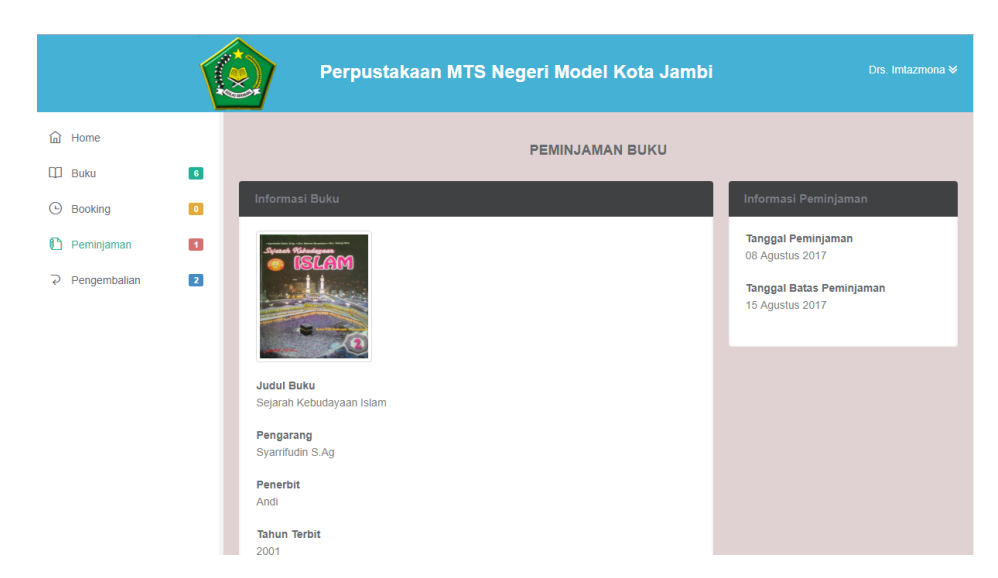

**Gambar 5.16 Tampilan Halaman Peminjaman Buku**

17. Tampilan Halaman Pengembalian Buku

Halaman pengembalian buku merupakan tampilan yang digunakan anggota untuk melihat data-data pengembalian. Gambar 5.17 halaman pengembalian merupakan hasil implementasi dari rancangan pada gambar 4.44.

| Home<br>⋒<br><b>PENGEMBALIAN BUKU</b><br>6<br>m<br>Buku<br>Informasi Pengembalian Buku<br>$\bullet$<br>⊕<br>Booking<br>Tampilkan<br>v Data<br>Search:<br>10<br>O<br>$\blacksquare$<br>Peminjaman<br>$\Delta$<br><b>Tgl Pinjam</b><br><b>Judul Buku</b><br><b>Tgl Batas Pinjam</b><br><b>Tgl Dikembalikan</b><br><b>Telat</b><br>Denda<br>ó<br>$\Rightarrow$<br>$\sqrt{2}$<br>÷<br>÷<br>₽<br>Pengembalian<br>Bahasa Arab Kelas VII Mts<br>06 Agustus 2017<br>09 Agustus 2017<br>06 Agustus 2017<br>0 Hari<br>Rp.0<br>Ilmu Pengetahuan Sosial<br>06 Agustus 2017<br>09 Agustus 2017<br>06 Agustus 2017<br>Rp.0<br>0 Hari<br>Previous |  |                            | Perpustakaan MTS Negeri Model Kota Jambi |  | Drs. Imtazmona ₩     |
|----------------------------------------------------------------------------------------------------|--|----------------------------|------------------------------------------|--|----------------------|
|                                                                                                    |  |                            |                                          |  |                      |
|                                                                                                    |  |                            |                                          |  |                      |
|                                                                                                    |  |                            |                                          |  |                      |
|                                                                                                    |  |                            |                                          |  | ÷                    |
|                                                                                                    |  |                            |                                          |  |                      |
|                                                                                                    |  |                            |                                          |  |                      |
|                                                                                                    |  | Tampilkan halaman 1 dari 1 |                                          |  | Next<br>$\mathbf{1}$ |
|                                                                                                    |  |                            |                                          |  |                      |
|                                                                                                    |  |                            |                                          |  |                      |
|                                                                                                    |  |                            |                                          |  |                      |

**Gambar 5.17 Tampilan Halaman Pengembalian Buku**

18. Tampilan *Output* Laporan Anggota (Guru dan Siswa)

Tampilan *output* laporan anggota digunakan untuk menampilkan laporan yang berhubungan dengan data-data anggota. Gambar 5.18 dan Gambar 5.19 tampilan *Output* laporan anggota merupakan hasil implementasi dari rancangan pada gambar 4.49 dan 4.50.

|                |            |                      |                | Laporan Anggota Perpustakaan                    |               |
|----------------|------------|----------------------|----------------|-------------------------------------------------|---------------|
| No             | No Anggots | Nama                 | Jenkel         | Alamat                                          | <b>Bistus</b> |
| T              | 17-011     | Drs. Imtazmona       | τ              | Jin. Sersan Darpin                              | guru          |
| 2              | 17-012     | Drs. Huzairin        | τ              | RT.07 Kel. Paal Merah Kec. Jambi Selatan        | quru          |
| 3              | 17-013     | Dra. Masnidar        | Þ              | Thehok Jambi Selatan                            | guru          |
| $\overline{4}$ | 17-014     | Drs. Sahdanur        | τ              | Jin. P. Hidayat RT.23                           | guru.         |
| 5              | 17-015     | Amir Mahmud, S.Pd.   | ι              | Perum. Tanjung Permata Blok. L.21 RT.02         | guru          |
| $\overline{6}$ | 17-016     | Mangamar, S.Pd.I.    | $\overline{p}$ | Jln. Berdikari RT.28 No.36                      | guru          |
| $\overline{t}$ | 17-017     | Dra. Syariati        | $\overline{p}$ | Perumahan Tanjung Permata Blok L.21 RT.02       | guru          |
| 8              | 17-018     | Heri Yulistuti, S.Pd | p              | Perumahan Tanjung Permata Blok T No.30          | guru          |
| 5              | 17-019     | Emi Wami, S.Pd       | Έ              | Jln. Sukasari Perum. Beringin Indah RT.39 RW.06 | guru          |
| 10             | 17-020     | Rosmiyenti, S.Pd     | $\overline{p}$ | Perum. Griya Rosa Indah RT.23 No.150            | guru          |
|                |            |                      |                |                                                 |               |
|                |            |                      |                |                                                 |               |

**Gambar 5.18 Tampilan** *Output* **Laporan Anggota Guru**

|                                  |                  |                           |                              | Laporan Anggota Perpustakaan                                  |                |
|----------------------------------|------------------|---------------------------|------------------------------|---------------------------------------------------------------|----------------|
| No                               | No Anggots       | Nama                      | Jenkel                       | Alamat                                                        | <b>Status</b>  |
| ī                                | 17-000           | Cici Martva Septiani      | $\overline{\mathsf{p}}$      | Jln. Adityawarman RT.14 No.52                                 | siswa          |
| $\overline{\mathbf{z}}$          | 17-001           | Depa Sukandi Pratama      | τ                            | Jln. H. Svamsudin Uban RT 015 No.03                           | skwa           |
| 3                                | 17-002           | Diva Anancia Putri        | p                            | Jin. Rd. Wijaya RT.01 No.80                                   | siswa          |
| 4                                | 17-003           | Davi Kurnia               | $\overline{p}$               | Jln. Punai I RT.28 No.63                                      | skiwa          |
| 5                                | 17-004           | Dila Nur Alya             | p                            | Jln. Lingkar Selatan II RT 24 No.48                           | skwa           |
| $\overline{6}$                   | 17-005           | Endika Intania Ramadhanty | $\overline{p}$               | Jin. Marsda Surya Dharma RT.01 No.51                          | siswa          |
| $\overline{r}$                   | 17-006           | Fair Ramadhani            | τ                            | Jin. Adam Malik Lrg. Beringin II RT.21 No. 50A                | skwa           |
| $\overline{8}$<br>$\overline{9}$ | 17-007<br>17-008 | Fauriah<br>Gandi Arila    | $\overline{\mathsf{p}}$<br>ī | Jln. H. Ridwan I RT.02 No.98<br>Jln. Adityawarman RT.07 No.43 | siswa<br>siswa |
| 10                               | 17-009           | Gilang Setiawan           | ι                            | Jln. Sersan M. Yunus RT 23                                    | skwa           |
| 11                               | 17-010           | Lili Mardianasari         | $\overline{p}$               | Jin. Sumatera RT.10                                           | siswa          |
|                                  |                  |                           |                              |                                                               |                |
|                                  |                  |                           |                              |                                                               |                |

**Gambar 5.19 Tampilan** *Output* **Laporan Anggota Siswa**

# 19. Tampilan *Output* Laporan Buku

Tampilan *output* laporan buku digunakan untuk menampilkan laporan yang berhubungan dengan data-data anggota. Gambar 5.20 tampilan *output* pengembalian merupakan hasil implementasi dari rancangan pada gambar 4.45.

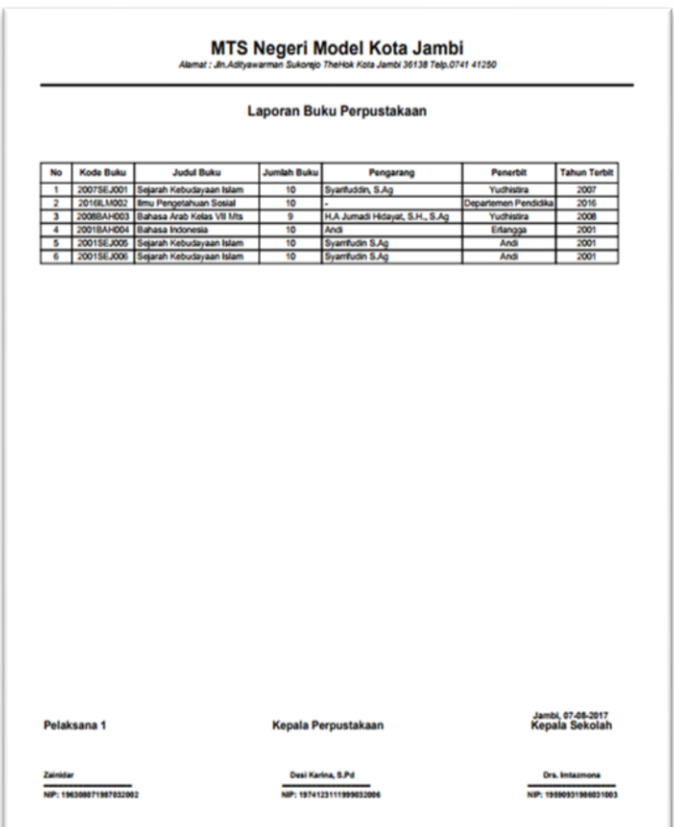

# **Gambar 5.20 Tampilan** *Output* **Laporan Buku**

# 20. Tampilan *Output* Laporan Booking

.

Tampilan *output* laporan booking digunakan untuk menampilkan laporan yang berhubungan dengan data-data booking. Gambar 5.21 tampilan *output* laporan booking halaman pengembalian merupakan hasil implementasi dari rancangan pada gambar 4.46.

|                  |                                          |           | Laporan Booking Buku Perpustakaan                                           |                      |                                    |
|------------------|------------------------------------------|-----------|-----------------------------------------------------------------------------|----------------------|------------------------------------|
|                  |                                          |           |                                                                             |                      |                                    |
|                  |                                          |           |                                                                             |                      |                                    |
| No Anggota       | <b>Nama</b>                              | Kode Buku | <b>Judul Buku</b>                                                           | Jam Booking          | <b>Tgl Booking</b>                 |
| 17-011           | Drs. Imtazmona                           |           | 2008BAH003 Bahasa Arab Kelas VII Mts                                        | 18:27:34             | 06 Agustus 2017                    |
| 17-003           | Dwl Kumia                                |           | 2008BAH003 Bahasa Arab Kelas VII Mts                                        | 18:29:32             | 06 Agustus 2017                    |
| 17-005<br>17-008 | Endika Intania Ramadhanty<br>Gandi Arila |           | 2001BAH004 Bahasa Indonesia                                                 | 18:30:10<br>18:30:32 | 06 Agustus 2017                    |
| 17-009           | Glang Setlawan                           |           | 2007SEJ001 Sejarah Kebudayaan Islam<br>2008BAH003 Bahasa Arab Kelas VII Mts | 18:30:56             | 06 Agustus 2017<br>06 Agustus 2017 |
| 17-007           | Fauriah                                  |           | 2007SEJ001 Sejarah Kebudayaan Islam                                         | 18:35:36             | 06 Agustus 2017                    |
| 17-012           | Drs. Huzairin                            |           | 2007SEJ001 Sejarah Kebudayaan Islam                                         | 18:35:55             | 06 Agustus 2017                    |
| 17-009           | Glang Setiawan                           |           | 2016ILM002 Ilmu Pengetahuan Sosial                                          | 18:36:22             | 06 Agustus 2017                    |
|                  |                                          |           |                                                                             |                      |                                    |
|                  |                                          |           |                                                                             |                      |                                    |

**Gambar 5.21 Tampilan** *Output* **Laporan Booking**

21. Tampilan *Output* Laporan Peminjaman Buku

Tampilan *output* laporan peminjaman digunakan untuk menampilkan laporan yang berhubungan dengan data-data peminjaman Buku. Gambar 5.22 tampilan *output* laporan peminjaman merupakan hasil implementasi dari rancangan pada gambar 4.47.

|                         |                     |           | <b>MTS Negeri Model Kota Jambi</b><br>Alamat : Jin.Adityawarman Sukorejo TheHok Kota Jambi 36138 Telp.0741 41250 |                   |                                                                |
|-------------------------|---------------------|-----------|----------------------------------------------------------------------------------------------------|-------------------|----------------------------------------------------------------|
|                         |                     |           | Laporan Peminjaman Buku Perpustakaan                                                                             |                   |                                                                |
| No Anggota              | Nama                | Kode Buku | <b>Judul Buku</b>                                                                                                | <b>Tol Pinjam</b> | <b>Tol Batas Pinjam</b>                                        |
| 17-011                  | Drs. Imtazmona      |           | 20168JM002 Bmu Pengetahuan Sosial                                                                                | 06 Agustus 2017   | 09 Agustus 2017                                                |
| 17-001                  | Depa Sukandi Pratan |           | 2001BAH004 Bahasa Indonesia                                                                                      | 05 Agustus 2017   | 09 Agustus 2017                                                |
| 17-003                  | Dari Kumia          |           | 2008BAH003 Bahasa Arab Kelas VII Mts                                                                             | 06 Agustus 2017   | 09 Agustus 2017                                                |
| 17-004                  | Dilla Nur Alya      |           | 2007SEJ001 Sejarah Kebudayaan Islam                                                                              | 06 Agustus 2017   | 09 Agustus 2017                                                |
| 17-006                  | Fair Ramadhani      |           | 2001BAH004 Bahasa Indonesia                                                                                      | 06 Agustus 2017   | 09 Agustus 2017                                                |
| 17-007                  | Fauziah             |           | 2001BAH004 Bahasa Indonesia                                                                                      | 06 Agustus 2017   | 09 Agustus 2017                                                |
| 17-008                  | Gandi Arita         |           | 2001BAH004 Bahasa Indonesia                                                                                      | 05 Agustus 2017   | 09 Agustus 2017                                                |
| 17-009                  | Gilang Setlawan     |           | 2008BAH003 Bahasa Arab Kelas VII Mts                                                                             | 06 Agustus 2017   | 09 Agustus 2017                                                |
|                         |                     |           |                                                                                                    |                   |                                                                |
|                         |                     |           |                                                                                                    |                   |                                                                |
| Pelaksana 1<br>Zainidar |                     |           | Kepala Perpustakaan<br>Deal Karina, S.Pd.                                                                        |                   | Jambi, 06-08-2017<br>Kepala Sekolah<br><b>Ora.</b> Instagmenta |

**Gambar 5.22 Tampilan** *Output* **Laporan Peminjaman**

# 22. Tampilan *Output* Laporan Pengembalian Buku

Tampilan *output* laporan pengembalian buku digunakan untuk menampilkan laporan yang berhubungan dengan data-data pengembalian. Gambar 5.23 halaman pengembalian merupakan hasil implementasi dari rancangan pada gambar 4.48.

| <b>MTS Negeri Model Kota Jambi</b><br>Alamat : Jn.Adityawarman Sukorejo TheHok Kota Jambi 36138 Telp.0741 41250 |                       |           |                                        |  |  |                                                    |       |
|----------------------------------------------------------------------------------------------------|-----------------------|-----------|----------------------------------------|--|--|----------------------------------------------------|-------|
|                                                                                                    |                       |           | Laporan Pengembalian Buku Perpustakaan |  |  |                                                    |       |
| No Anggota                                                                                                    | Nama                  | Kode Buku | <b>Judul Buku</b>                      |  |  | Tgl Pinjam Tgl Batas Pinjagi PengembalianTelat     | Denda |
| 17-011                                                                                                    | Drs. Imtazmona        |           | 2008BAH003 Bahasa Arab Kelas VII Mts   |  |  | 6 Agustus 20109 Agustus 20106 Agustus 2017 0Hari   | Rp.O  |
| 17-001                                                                                                    | Depa Sukandi Pratam   |           | 2001BAH004 Bahasa Indonesia            |  |  | 6 Agustus 20119 Agustus 20116 Agustus 2017 0Hari   | Rp.O  |
| 17-003                                                                                                    | Dwi Kumia             |           | 2008BAH003 Bahasa Arab Kelas VII Mts   |  |  | 6 Agustus 2011/9 Agustus 2011/6 Agustus 2017 0Hart | Rp.0  |
| 17-004                                                                                                    | <b>Dilla Nur Alva</b> |           | 2007SEJ001 Sejarah Kebudayaan Islam    |  |  | 6 Agustus 2011 9 Agustus 2011 6 Agustus 2017 0Hari | Rp.0  |
| 17-006                                                                                                    | Fair Ramadhani        |           | 2001BAH004 Bahasa Indonesia            |  |  | 6 Agustus 2011/9 Agustus 2011/6 Agustus 2017 0Hari | Rp.0  |
| 17-007                                                                                                    | Faudah                |           | 2001BAH004 Bahasa Indonesia            |  |  | 6 Agustus 20199 Agustus 20196 Agustus 2017 0Hari   | Rp.0  |
| 17-008                                                                                                    | Gandi Arila           |           | 2001BAH004 Bahasa Indonesia            |  |  | 6 Agustus 20109 Agustus 20106 Agustus 2017 0Hari   | Rp.O  |
| 17-009                                                                                                    | Glang Setawan         |           | 2008BAH003 Bahasa Arab Kelas VII Mts   |  |  | 6 Agustus 2011/9 Agustus 2011/6 Agustus 2017 0Hari | Rp.0  |
| 17-011                                                                                                    | Drs. Imtazmona        |           | 2016ILM002   Ilmu Pengetahuan Sosial   |  |  | 6 Agustus 20109 Agustus 20106 Agustus 2017 0Han    | Rp.0  |
|                                                                                                    |                       |           |                                        |  |  |                                                    |       |
|                                                                                                    |                       |           |                                        |  |  |                                                    |       |
| Pelaksana 1                                                                                                    |                       |           | Kepala Perpustakaan                    |  |  | Jambi, 06-08-2017<br>Kepala Sekolah                |       |
| Zainktar                                                                                                    |                       |           | Desi Karina, S.Pd.                     |  |  | Drs. Imtazmona                                     |       |

**Gambar 5.23 Tampilan** *Output* **Laporan Pengembalian**

## **5.2 PENGUJIAN SISTEM**

Penulis melakukan tahap pengujian terhadap sistem secara fungsional untuk mengetahui keberhasilan dari implementasi sistem yang telah dilakukan, yaitu dengan menggunakan metode *Black-Box Testing* yang difokuskan pada *input*, *output* yang dihasilkan sistem. Adapun beberapa tahap pengujian yang telah penulis lakukan adalah sebagai berikut :

1. Pengujian Halaman *Login* Admin

Pengujian halaman *login* admin digunakan untuk memastikan bahwa halaman *login* admintelah dapat digunakan dengan baik dan sesuai dengan fungsinya. Hasil pengujian pada halaman *login* admin dapat dilihat pada tabel 5.1.

| <b>Modul</b><br>yang diuji Pengujian | <b>Prosedur</b>     | <b>Masukan</b> | Keluaran<br>Yang<br><b>Diharapkan</b> | <b>Hasil</b><br>didapat | yang<br>Kesimpulan |
|--------------------------------------|---------------------|----------------|---------------------------------------|-------------------------|--------------------|
| Login                                | - Buka aplikasi     | Username,      | Admin                                 | Admin                   | Baik               |
|                                      | - Masukkan          | password,      | masuk                                 | masuk                   |                    |
|                                      | <i>username</i> dan | klik tombol    | kedalam                               | kedalam                 |                    |
|                                      | password            | login          | dan<br>system                         | dan<br>system           |                    |
|                                      | yang benar          |                | dapat                                 | dapat                   |                    |
|                                      | - Klik<br>tombol    |                | mengakses                             | mengakses               |                    |
|                                      | login               |                | system                                | system                  |                    |
|                                      | - Buka aplikasi     | Username,      | Tampilkan                             | Tampilkan               | Baik               |
|                                      | - Masukkan          | password,      | pesan                                 | pesan                   |                    |
|                                      | username dan        | klik tombol    | "Username                             | "Username               |                    |
|                                      | password            | login          | atau                                  | atau                    |                    |
|                                      | tidak<br>yang       |                | password                              | password                |                    |
|                                      | sesua               |                | anda salah"                           | anda salah"             |                    |
|                                      | - Klik<br>tombol    |                |                                       |                         |                    |
|                                      | login               |                |                                       |                         |                    |

**Tabel 5.1 Pengujian Halaman** *Login* **Admin**

### 2. Pengujian Halaman Login Anggota

Pengujian halaman *login* anggota digunakan untuk memastikan bahwa halaman *login* anggota telah dapat digunakan dengan baik dan sesuai dengan fungsinya. Hasil pengujian pada halaman *login* anggota dapat dilihat pada tabel 5.2.

| <b>Modul</b><br>yang diuji Pengujian | <b>Prosedur</b>                                                                                                    | <b>Masukan</b>                      | Keluaran<br>Yang<br><b>Diharapkan</b>                              | <b>Hasil</b><br>yang<br>didapat                                    | Kesimpulan |
|--------------------------------------|----------------------------------------------------------------------------------------------------|-------------------------------------|--------------------------------------------------------------------|--------------------------------------------------------------------|------------|
| Login                                | - Buka aplikasi   Username,<br>- Masukkan<br><i>username</i> dan klik<br>password<br>yang benar<br>- Klik tombol<br>login                | <i>password,</i><br>tombol<br>login | Anggota<br>dapat<br>mengakses<br>system                            | Anggota<br>dapat<br>mengakses<br>system                            | Baik       |
|                                      | - Buka aplikasi   Username,<br>- Masukkan<br><i>username</i> dan klik<br>password<br>tidak<br>yang<br>sesua<br>- Klik<br>tombol<br>login | <i>password,</i><br>tombol<br>login | Tampilkan<br>pesan<br>"Username<br>atau<br>password<br>anda salah" | Tampilkan<br>pesan<br>"Username<br>atau<br>password<br>anda salah" | Baik       |

**Tabel 5.2 Pengujian Login Anggota**

3. Pengujian Halaman Input Admin

Pengujian halaman input admin digunakan untuk memastikan bahwa halaman

input admin telah dapat digunakan dengan baik dan sesuai dengan fungsinya.

Hasil pengujian pada halaman kategori dapat dilihat pada tabel 5.3.

**Tabel 5.3 Pengujian Input Admin**

| <b>Modul</b><br>  yang diuji | <b>Prosedur</b><br>Pengujian                                                                                              | <b>Masukan</b>                                              | Keluaran yang<br>diharapkan                        | Hasil yang<br>didapat                              | Kesimpulan |
|------------------------------|----------------------------------------------------------------------------------------------------|-------------------------------------------------------------|----------------------------------------------------|----------------------------------------------------|------------|
| Data Admin                   | - Buka<br>halaman<br>admin<br>- Klik tombol<br>tambah<br>- Isi<br>data<br>secara<br>lengkap<br>- Klik<br>tombol<br>simpan | Klik<br>tombol<br>tambah<br>klik<br>dan<br>tombol<br>simpan | Tampill<br>pesan<br>berhasil<br>"Data<br>ditambah" | Tampill<br>pesan<br>berhasil<br>"Data<br>ditambah" | Baik       |

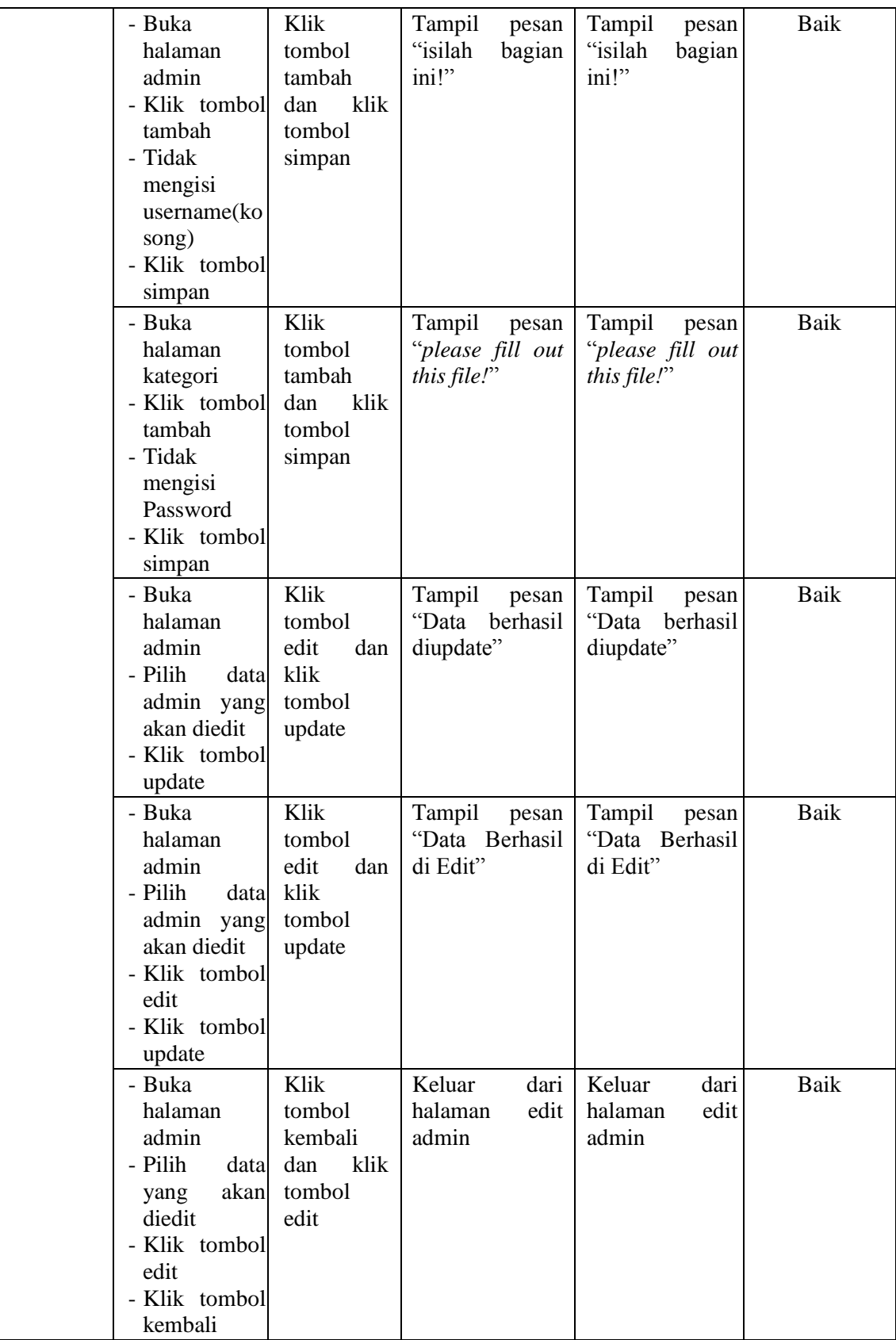

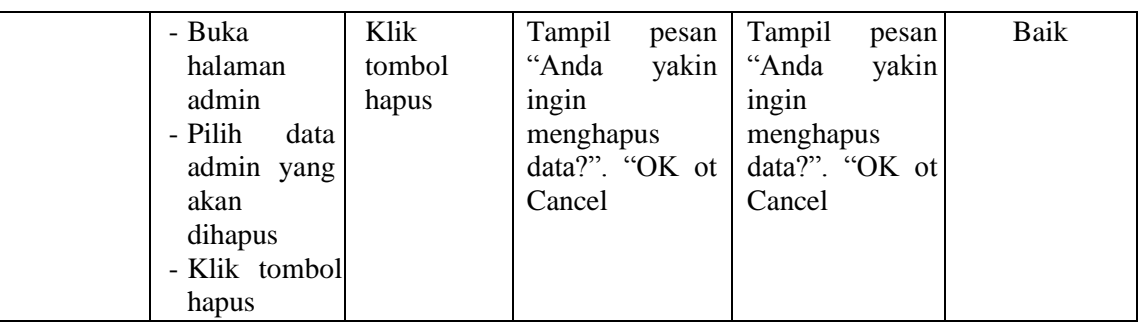

# 4. Pengujian Halaman Buku

Pengujian halaman buku digunakan untuk memastikan bahwa halaman item telah dapat digunakan dengan baik dan sesuai dengan fungsinya. Hasil pengujian pada halaman buku dapat dilihat pada tabel 5.4.

| <b>Modul</b><br>yang<br>diuji | <b>Prosedur</b><br>Pengujian                                                                                                    | <b>Masukan</b>                                              | Keluaran yang<br>diharapkan                                                            | Hasil yang<br>didapat                                                                   | Kesimpulan |
|-------------------------------|----------------------------------------------------------------------------------------------------|-------------------------------------------------------------|----------------------------------------------------------------------------------------|-----------------------------------------------------------------------------------------|------------|
| Data Buku                     | - Buka<br>halaman buku<br>- Klik<br>tombol<br>tambah<br>- Isi data buku<br>secara<br>lengkap<br>- Klik tombol<br>simpan                 | Klik<br>tombol<br>tambah<br>klik<br>dan<br>tombol<br>simpan | Tampill<br>pesan<br>"Data berhasil<br>ditambah"                                        | Tampill<br>pesan<br>"Data berhasil<br>ditambah"                                         | Baik       |
|                               | - Buka<br>halaman buku<br>- Klik tombol<br>tambah<br>- Tidak<br>mengisi<br>data<br>buku<br>secara<br>lengkap<br>- Klik tombol<br>simpan | Klik<br>tombol<br>tambah<br>klik<br>dan<br>tombol<br>simpan | Data<br>gagal<br>dan<br>ditambah<br>tampil<br>pesan<br>"please fill out<br>this file!" | Data<br>gagal<br>ditambah<br>dan<br>dan ampil pesan<br>"please fill out<br>this file!!" | Baik       |
|                               | - Buka<br>halaman buku<br>- Klik<br>tombol<br>tambah                                                                                    | Klik<br>tombol<br>tambah<br>klik<br>dan                     | dari<br>Keluar<br>halaman<br>tambah buku                                               | dari<br>Keluar<br>halaman<br>tambah buku                                                | Baik       |

**Tabel 5.4 Pengujian Halaman Buku**

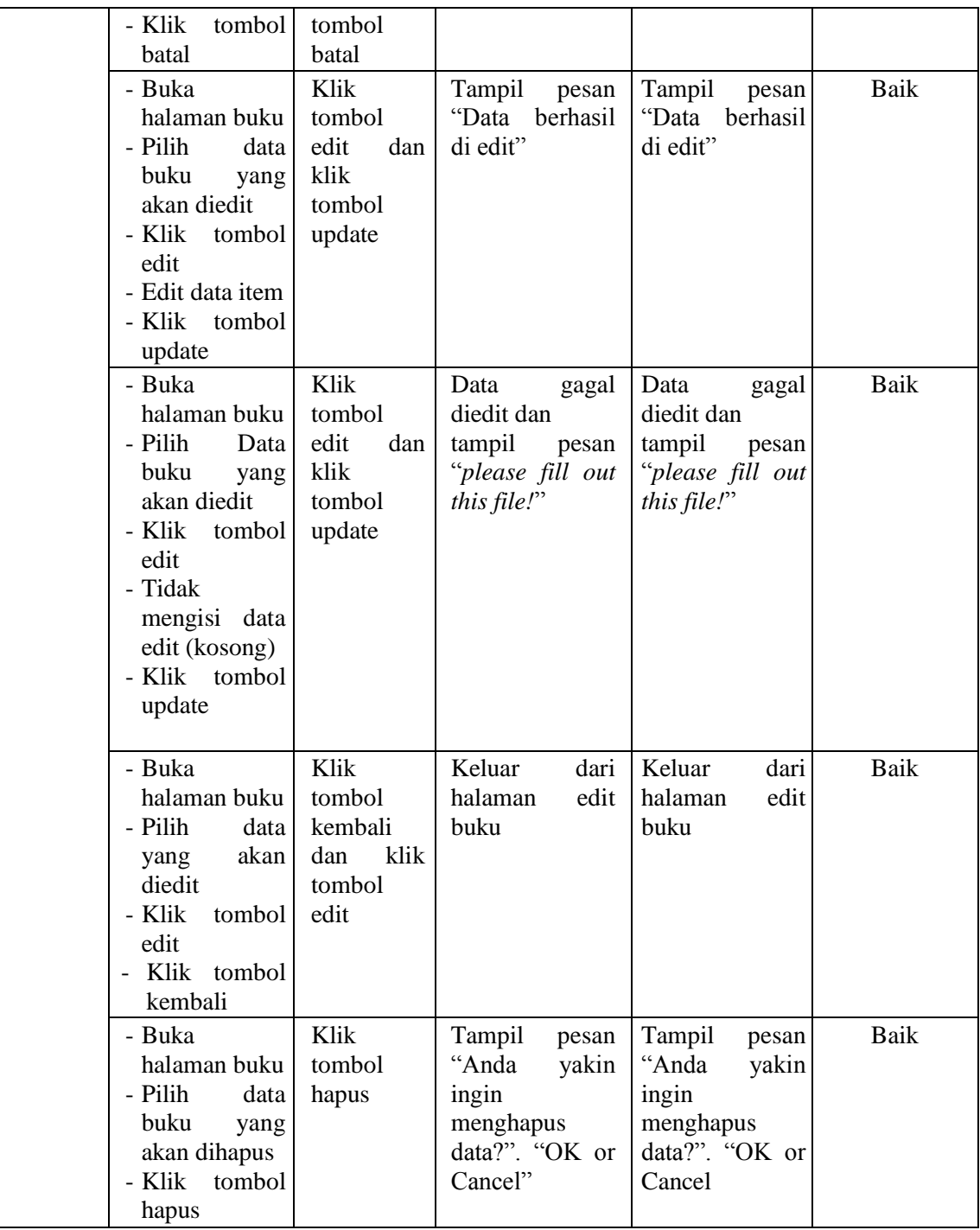

5. Pengujian Halaman Anggota Siswa

Pengujian halaman isi item digunakan untuk memastikan bahwa halaman isi item telah dapat digunakan dengan baik dan sesuai dengan fungsinya. Hasil pengujian pada halaman isi item dapat dilihat pada tabel 5.5.

| <b>Modul</b><br>yang<br>diuji | <b>Prosedur</b><br>Pengujian                                                                                                    | <b>Masukan</b>                                         | Keluaran yang<br>diharapkan                          | <b>Hasil</b> yang<br>didapat                         | Kesimpulan  |
|-------------------------------|----------------------------------------------------------------------------------------------------|--------------------------------------------------------|------------------------------------------------------|------------------------------------------------------|-------------|
| Data<br>Anggota<br>Siswa      | - Buka<br>halaman<br>menu anggota<br>pilih siswa<br>- Klik<br>tombol<br>tambah<br>- Isi<br>data<br>anggota siswa<br>secara<br>lengkap<br>- Klik<br>tombol<br>simpan             | Klik tombol<br>sub tambah dan<br>klik tombol<br>simpan | Tampill<br>pesan<br>berhasil<br>"Data<br>ditambah"   | Tampill<br>pesan<br>berhasil<br>"Data<br>ditambah"   | <b>Baik</b> |
|                               | - Buka<br>halaman<br>menu anggota klik tombol<br>pilih siswa<br>- Klik<br>tombol<br>tambah<br>- Tidak<br>mengisi<br>secara<br>lengkap<br>(kosong)<br>- Klik<br>tombol<br>simpan | Klik tombol<br>sub tambah dan<br>simpan                | Tampil<br>pesan<br>"please fill out<br>this file!"   | Tampil<br>pesan<br>"please fill out<br>this file!"   | Baik        |
|                               | - Buka<br>halaman<br>menu anggota klik tombol<br>pilih siswa<br>- Klik<br>tombol<br>tambah<br>- Klik<br>tombol<br>kembali                                                       | Klik tombol<br>sub tambah dan<br>kembali               | Keluar<br>dari<br>halaman<br>tambah anggota<br>siswa | Keluar<br>dari<br>halaman<br>tambah anggota<br>siswa | Baik        |
|                               | - Buka<br>halaman<br>sub<br>menu anggota tombol                                                                                                    | Klik tombol<br>edit dan klik                           | Tampil<br>pesan<br>"Data<br>berhasil<br>di edit"     | Tampil<br>pesan<br>"Data<br>berhasil<br>di edit"     | <b>Baik</b> |

**Tabel 5.5 Pengujian Halaman Anggota Siswa**

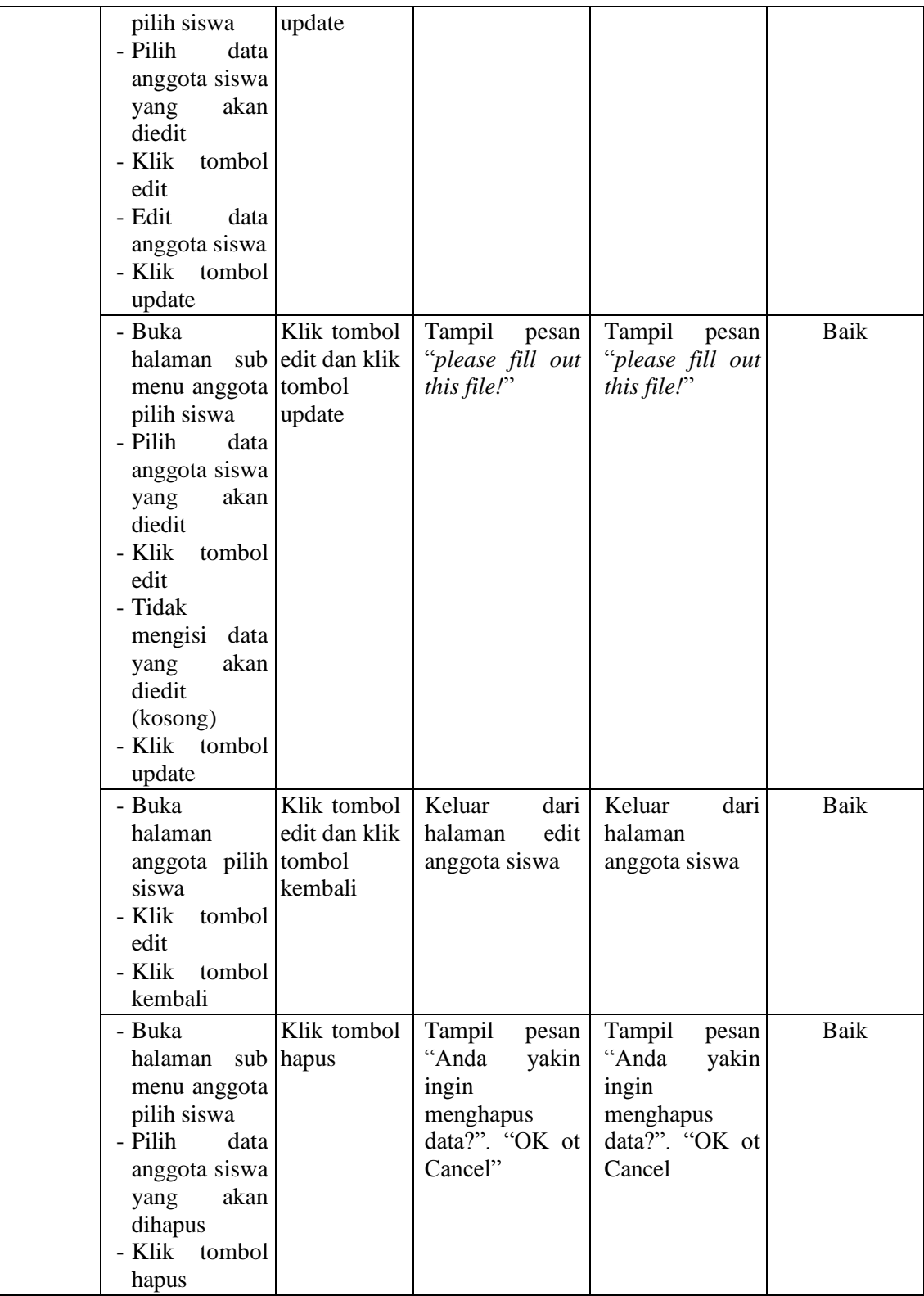

6. Pengujian Halaman Anggota Guru

Pengujian halaman anggota guru digunakan untuk memastikan bahwa halaman anggota guru telah dapat digunakan dengan baik dan sesuai dengan fungsinya. Hasil pengujian pada halaman anggota guru dapat dilihat pada tabel 5.6.

| <b>Modul</b><br>yang diuji | Prosedur<br>Pengujian                                                                                                    | <b>Masukan</b>                                              | Keluaran yang<br>diharapkan                                                         | <b>Hasil</b> yang<br>didapat                                                        | Kesimpulan |
|----------------------------|----------------------------------------------------------------------------------------------------|-------------------------------------------------------------|-------------------------------------------------------------------------------------|-------------------------------------------------------------------------------------|------------|
| Data<br>Anggota<br>Guru    | - Buka<br>halaman sub<br>menu<br>anggota pilih<br>guru<br>- Klik tombol<br>tambah<br>- Isi<br>data<br>anggota guru<br>secara<br>lengkap<br>- Klik tombol<br>simpan           | Klik<br>tombol<br>tambah<br>klik<br>dan<br>tombol<br>simpan | Tampill pesan<br>"Data berhasil<br>ditambah"                                        | Tampill pesan<br>"Data berhasil<br>ditambah"                                        | Baik       |
|                            | - Buka<br>halaman sub<br>menu<br>anggota pilih<br>guru<br>- Klik tombol<br>tambah<br>- Tidak<br>mengisi data<br>anggota guru<br>secara<br>lengkap<br>- Klik tombol<br>simpan | Klik<br>tombol<br>tambah<br>klik<br>dan<br>tombol<br>simpan | tidak<br>Data<br>ditambah dan<br>tampil<br>pesan<br>"please fill out<br>this file!" | tidak<br>Data<br>ditambah dan<br>tampil<br>pesan<br>"please fill out<br>this file!" | Baik       |
|                            | - Buka<br>halaman sub<br>menu<br>anggota pilih<br>guru<br>- Pilih<br>data<br>anggota guru                                                                                    | Klik<br>tombol<br>edit<br>dan<br>klik<br>tombol<br>update   | Tampil<br>pesan<br>"Data berhasil<br>di edit"                                       | Tampil<br>pesan<br>"Data berhasil<br>di edit"                                       | Baik       |

**Tabel 5.6 Pengujian Halaman Anggota Guru**

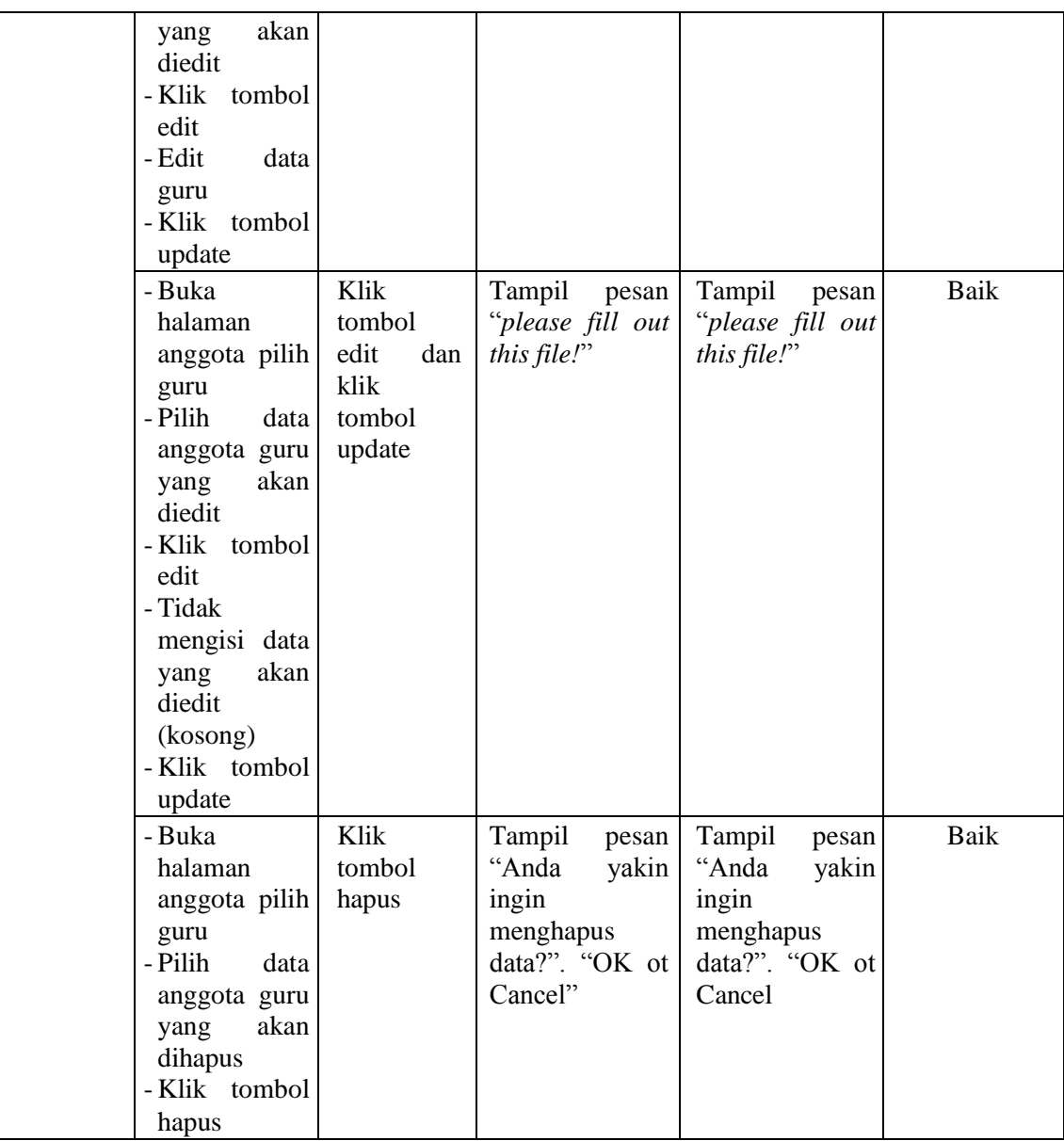

7. Pengujian Halaman Kelas

Pengujian halaman kelas digunakan untuk memastikan bahwa halaman kelas telah dapat digunakan dengan baik dan sesuai dengan fungsinya. Hasil pengujian pada halaman kelas dapat dilihat pada tabel 5.7.

| Modul yang<br>diuji | <b>Prosedur</b><br>Pengujian                                                                                                    | <b>Masukan</b>                                           | <b>Keluaran</b><br>yang<br>diharapkan                                               | <b>Hasil</b> yang<br>didapat                                                   | <b>Kesimpulan</b> |
|---------------------|----------------------------------------------------------------------------------------------------|----------------------------------------------------------|-------------------------------------------------------------------------------------|--------------------------------------------------------------------------------|-------------------|
| Data Kelas          | - Buka halaman<br>Kelas<br>- Klik<br>tombol<br>tambah<br>- Isi data kelas<br>- Klik<br>tombol<br>simpan                                                                                  | Klik tombol<br>tambah<br>dan<br>klik<br>tombol<br>simpan | Tampill<br>pesan "Data<br>berhasil<br>ditambah"                                     | Tampill<br>pesan "Data<br>berhasil<br>ditambah"                                | Baik              |
|                     | - Buka halaman<br>Kelas<br>- Klik<br>tombol<br>tambah<br>- Tidak mengisi<br>kelas<br>data<br>(kosong)<br>- Klik<br>tombol<br>simpan                                                      | Klik tombol<br>dan<br>tambah<br>klik tombol<br>simpan    | Data<br>gagal<br>ditambah dan<br>tampil pesan<br>"please<br>fill<br>out this file!" | Data<br>gagal<br>diambah<br>tampil pesan<br>"please<br>fill<br>out this file!" | Baik              |
|                     | - Buka halaman<br>Kelas<br>- Klik tombol<br>tambah<br>- Klik<br>tombol<br>kembali                                                                                                    | Klik tombol<br>dan<br>tambah<br>klik tombol<br>kembali   | Keluar<br>dari<br>halaman<br>tambah kelas                                           | Keluar<br>dari<br>halaman<br>tambah kelas                                      | Baik              |
|                     | - Buka halaman<br>kelas<br>- Pilih<br>data<br>kelas<br>yang<br>akan diedit<br>- Klik<br>tombol<br>edit<br>- Edit data kelas<br>- Klik<br>tombol<br>update                                | Klik tombol<br>edit dan klik<br>tombol<br>update         | Tampil pesan<br>"Data<br>berhasil<br>di<br>edit"                                    | Tampil pesan<br>"Data<br>di<br>berhasil<br>edit"                               | Baik              |
|                     | - Buka halaman<br>kelas<br>- Pilih<br>Data<br>kelas<br>akan<br>yang<br>diedit<br>- Klik<br>tombol<br>edit<br>kelas<br>- Data<br>diisi<br>tidak<br>(kosong)<br>tombol<br>- Klik<br>update | Klik tombol<br>edit dan klik<br>tombol<br>update         | Tampil pesan<br>"Isilah<br>bagian ini!"                                             | Tampil pesan<br>"Isilah<br>bagian ini!                                         | Baik              |

**Tabel 5.7 Pengujian Halaman Kelas**

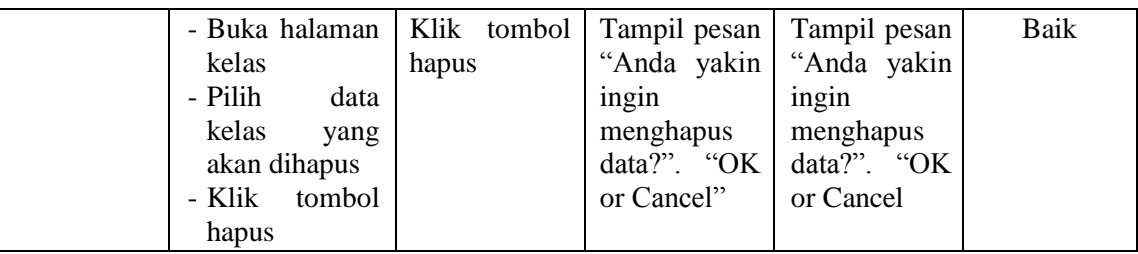

## 8. Pengujian Halaman Booking

Pengujian halaman booking digunakan untuk memastikan bahwa halaman booking telah dapat digunakan dengan baik dan sesuai dengan fungsinya. Hasil pengujian pada halaman booking dapat dilihat pada tabel 5.8.

| <b>Modul</b><br>yang diuji | <b>Prosedur</b><br>Pengujian                                                             | <b>Masukan</b>                                      | Keluaran yang<br>diharapkan                       | <b>Hasil</b> yang<br>didapat                      | <b>Kesimpulan</b> |
|----------------------------|------------------------------------------------------------------------------------------|-----------------------------------------------------|---------------------------------------------------|---------------------------------------------------|-------------------|
| Data<br><b>Booking</b>     | - Buka<br>halaman<br><b>Booking</b><br>- Klik tombol<br>Pinjamkan<br>- Klik tombol<br>ok | Klik<br>tombol ok                                   | Tampill<br>pesan<br>"Peminjaman<br>Buku Berhasil" | Tampill<br>pesan<br>"Peminjaman<br>Buku Berhasil" | Baik              |
|                            | - Buka<br>halaman<br><b>Booking</b><br>- Klik tombol<br>tolak<br>- Klik tombol<br>ok     | Klik<br>tombol<br>tolak<br>dan<br>klik<br>tombol ok | Tampil<br>pesan<br>"Peminjaman<br>Buku Ditolak!"  | Tampil<br>pesan<br>"Peminjaman<br>Buku Ditolak!"  | Baik              |

**Tabel 5.8 Pengujian Halaman Booking**

9. Pengujian Halaman Peminjaman

Pengujian halaman peminjaman digunakan untuk memastikan bahwa halaman peminjaman telah dapat digunakan dengan baik dan sesuai dengan fungsinya. Hasil pengujian pada halaman peminjaman dapat dilihat pada tabel 5.9.

| <b>Modul</b><br>yang diuji | <b>Prosedur</b><br>Pengujian                                                                                                    | <b>Masukan</b> | <b>Keluaran</b><br>yang<br>diharapkan                                 | <b>Hasil</b> yang<br>didapat                                          | Kesimpulan |
|----------------------------|----------------------------------------------------------------------------------------------------|----------------|-----------------------------------------------------------------------|-----------------------------------------------------------------------|------------|
| Data<br>Peminjaman         | - Buka<br>halaman<br>peminjaman<br>- Pilih tombol<br>tambah<br>data<br>- Isi<br>peminjaman<br>- Pilih<br>buku<br>yang<br>dipinjam<br>- Klik<br>simpan                | Klik simpan    | <b>Tampil Pesan</b><br>"Peminjaman<br>Buku<br>Berhasil"               | <b>Tampil Pesan</b><br>"Peminjaman<br>Buku<br>Berhasil"               | Baik       |
|                            | - Buka<br>halaman<br>peminjaman<br>- Pilih tombol<br>tambah<br>- No Anggota<br>diisi<br>tidak<br>(kosong)<br>- Tidak<br>buku<br>yang<br>dipinjam<br>- Klik<br>Simpan | klik simpan    | Tampil<br>pesan<br>"Kode<br>Perpustakaanti<br>boleh<br>dak<br>kosong" | Tampil<br>pesan<br>"Kode<br>Perpustakaanti<br>dak<br>boleh<br>kosong" | Baik       |
|                            | - Buka<br>halaman<br>peminjaman<br>- Pilih tombol<br>tambah<br>N <sub>o</sub><br>- Input<br>Anggota<br>- Tidak<br>memilih buku                                       | Klik Simpan    | Tampil<br>Pesan<br>"Pilih<br>buku<br>terlebih<br>dahulu"              | Tampil<br>Pesan<br>"Pilih<br>buku<br>terlebih<br>dahulu"              | Baik       |

**Tabel 5.9 Pengujian Halaman Peminjaman**

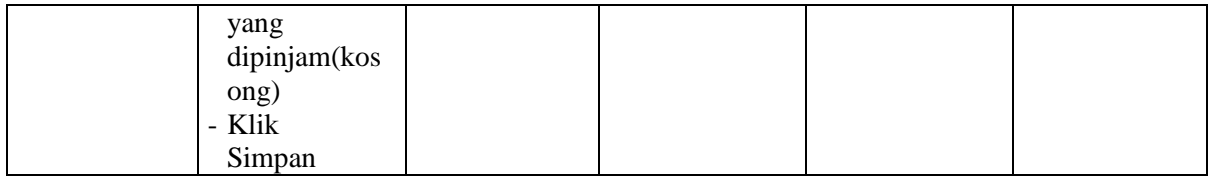

#### **5.3 ANALISI HASIL YANG DICAPAI**

Setelah melakukan implementasi dan pengujian, adapun analisis hasil yang dicapai oleh aplikasi sistem informasi perpustakaan pada MTS Negeri Model Kota Jambi ini diantaranya sebagai berikut :

1. Kelebihan Sistem

Aplikasi sistem informasi yaitu sebagai berikut :

- a. Memberikan kemudahan bagi pustakawan dalam melakukan proses pengolahan data buku, pengembalian, peminjaman dan denda pada perpustakaan MTS Negeri Model Kota Jambi.
- b. Memudahkan anggota melakukan pengecekan buku tanpa harus datang ke perpustakaan dan mencari sendiri buku yang diinginkan.
- c. Memberikan kemudahan bagi pustakawan dalam pembuatan laporan buku, peminjaman dan pengembalian.
- 2. Kelemahan Sistem

Selain memiliki kelebihan aplikasi sistem informasi perpustakaan pada MTS Negeri Model Kota Jambi juga memiliki beberapa kekurangan yaitu sebagai berikut :

- a. *Interface* yang dibuat masih standar.
- b. Membutuhkan koneksi internet untuk dapat mengakses sistem ini.
- c. Fungsi-fungsi program masih harus ditambah agar penggunanya dapat dilakukan semaksimal mungkin.
- d. Tidak dapat mengunduh koleksi dan harus login terlebih dahulu.
- e. Hanya siswa dan guru yang dapat mengakses sistem ini.